Per i pagamenti da effettuare attraverso l'utilizzo del sistema PagoPA, l'Università degli Studi di Firenze si avvale della piattaforma IRIS della Regione Toscana all'indirizzo <https://iris.rete.toscana.it/>

Nel momento in cui si accede al portale si presenterà la maschera seguente:

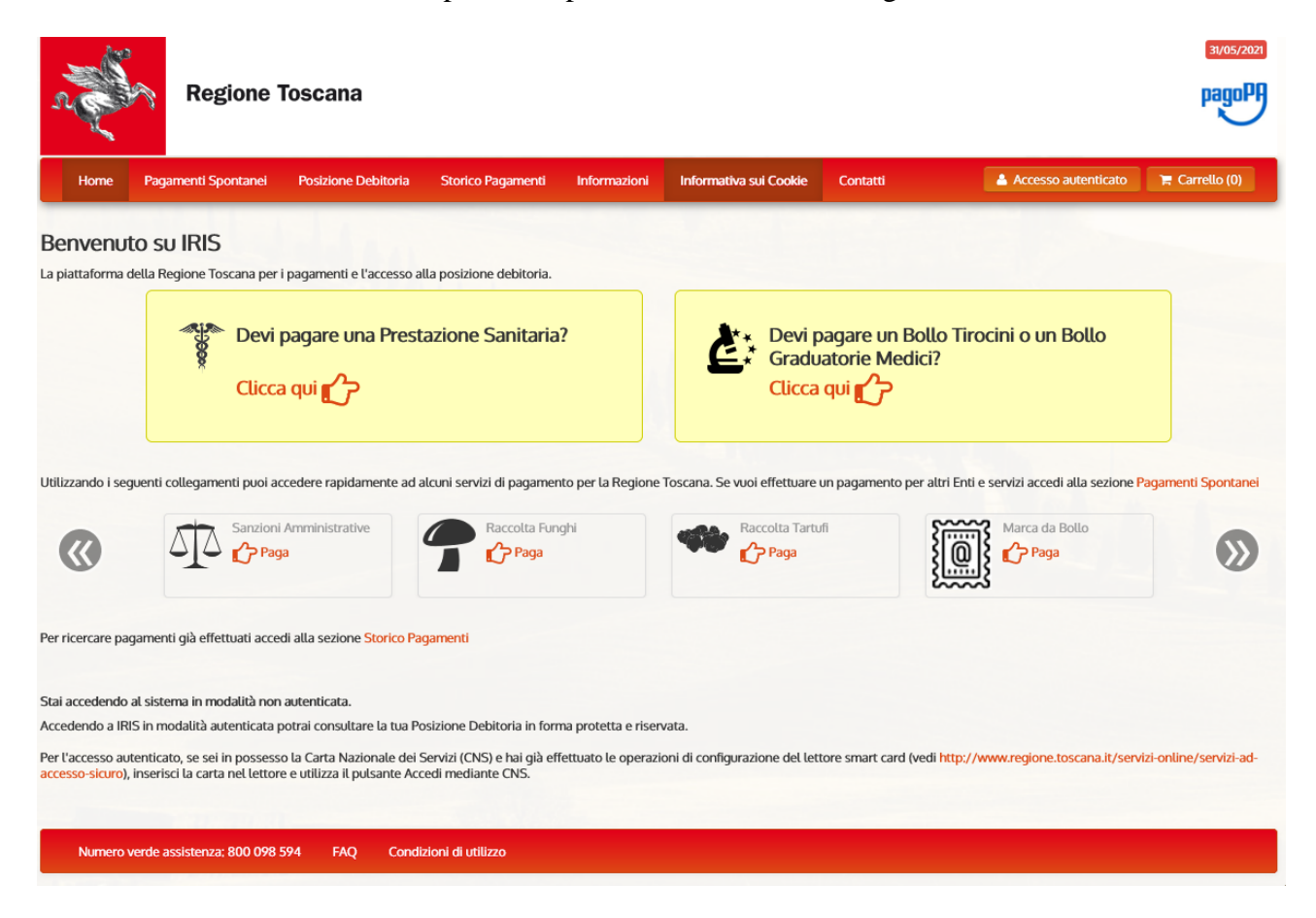

Il pagamento rientra tra quelli **spontanei, ovvero eseguiti su autonoma iniziativa del soggetto privato.**

Il soggetto nella barra del menu in rosso deve selezionare la voce **Pagamenti spontanei** e selezionare fra gli enti elencati, l'Università degli Studi di Firenze. Nella pagina successiva dovrà cliccare sulla voce **10027 Sistema Museale**. Verrà aperta la seguente scheda:

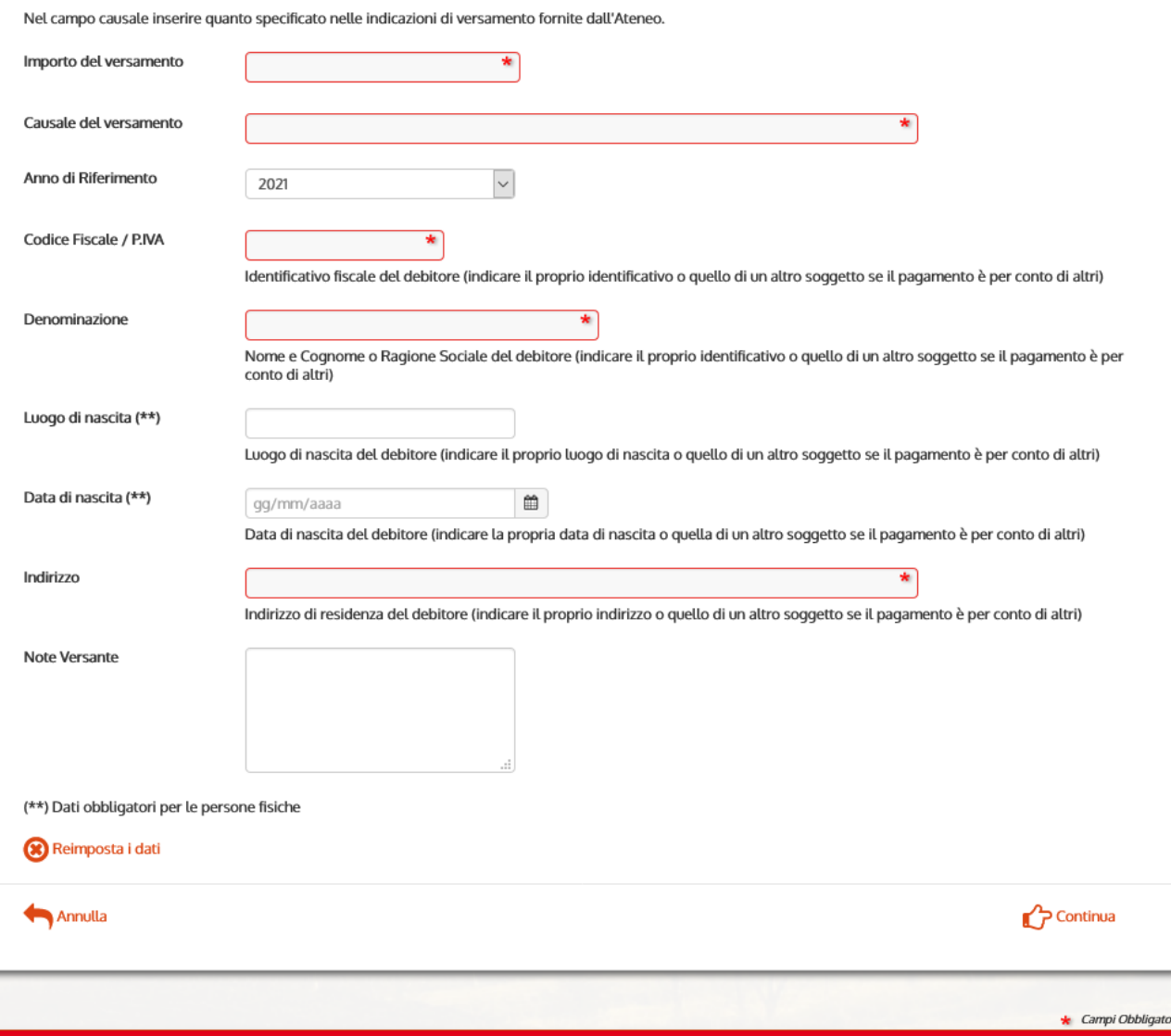

Inserire i dati identificativi del soggetto che effettua il pagamento - la causale "10027 Campi estivi Sistema Museale"

Cliccare sul tasto "Continua" aggiungere il pagamento al carrello.

Specificare i dati di chi effettua il versamento.

Selezionare tra le modalità di pagamento (pagamento on-line o stampa dell'avviso da presentare ad uno sportello bancario o ad altro punto abilitato al pagoPA).

Se non è stato fatto il pagamento on-line, recarsi in uno dei punti abilitati al PagoPA ed effettuare il pagamento.